### TEMA PROFESION SUBTEMA ESTUDIO Y PROYECTO CODIGO

TÍTULO DE LA PONENCIA: **Aplicación de nuevas tecnologías al Diseño de obra de Arquitectura en Terreno Accidentado.**

AUTOR/ES: Del Boca, Jorge Eduardo; Del Boca, Ricardo José; Mazzalay, Alejandro Carlos INSTITUCION: Facultad de Arquitectura, Urbanismo y Diseño; Universidad Nacional de Córdoba. PROVINCIA Córdoba PAIS Argentina CORREO POSTAL Belgrano 260 – C.P. 5000 – Córdoba - Argentina CORREO ELECTRONICO DE CONTACTO: estudio@delbocamazzalay.com.ar TELEFONOS 0351-4229406/4224355

#### RESUMEN

En muchas oportunidades, los profesionales de la Arquitectura, al iniciar los estudios preliminares con vistas a la confección de un proyecto concreto, se ven en la imperiosa necesidad de contar con información fidedigna de la morfología del terreno, sin lo cual, es imposible llevar adelante una tarea de diseño y proyecto con responsabilidad y eficiencia.

Es evidente que una mala información de la topografía del terreno donde se ubicará la obra, causará todo tipo de inconvenientes, que en general se verán reflejados en un mayor costo de construcción, con el consiguiente atraso en los plazos, debido a tareas adicionales no previstas en el proyecto.

La información topográfica necesaria para las distintas etapas del proyecto, en la gran mayoría de los casos no está disponible en la forma en que el Arquitecto la requiere. Generalmente, la información es insuficiente.

Los levantamientos topográficos se ejecutarán de acuerdo a la tarea de proyecto a realizar, es decir, podrá hacerse un levantamiento expeditivo para la etapa de croquis preliminares y anteproyectos, y un levantamiento con precisión para la etapa del proyecto ejecutivo.

Este artículo refleja una experiencia concreta llevada a cabo en el estudio de sus autores. Se deebían hacer unos estudios preliminares para un emprendimiento inmobiliario en un terreno con superficie de 20 hectáreas y un desnivel de 100 metros entre el punto más elevado y el más bajo, caracterizado por fuertes pendientes y muy accidentado. Los problemas que debieron resolverse hasta el presente fueron, el anteproyecto del emprendimiento, el trazado de los accesos y el proyecto ejecutivo de una importante casa a orillas del lago con el que colinda el terreno.

Consecuentemente, las tareas profesionales llevadas a cabo fueron: Mensura del terreno, mediante equipo GPS de precisión; Levantamiento planialtimétrico y confección de modelo digital del terreno por métodos expeditivos basados en la tecnología GPS (Navegador); Trazado de variantes para los caminos de acceso en base a maqueta física y maqueta digital confeccionadas a partir de levantamiento expeditivo. Finalmente, una vez ejecutado el camino de entrada, se procedió al levantamiento con precisión utilizando como instrumental topográfico la Estación Total. Este levantamiento permitió obtener una planialtimetría más refinada y precisa, como así también el modelo digital exacto del terreno en el sector, sobre el cual no solo fue posible confeccionar el proyecto ejecutivo de la obra, sino también todos los elementos para presentar el proyecto al comitente, concretamente, imágenes y animaciones.

En lo que sigue se hará una síntesis de los trabajos realizados y los métodos aplicados, con la intención que sirvan de orientación a los profesionales que se enfrenten a este tipo de situaciones, en la certeza que con un lógico aprendizane y entrenamiento, están perfectamente al alcance de los profesionales Arquitectos.

## **1.- INTRODUCCIÓN**

En frecuentes oportunidades, el Arquitecto se ve en la necesidad de elaborar un proyecto cuyo emplazamiento será un terreno accidentado en mayor o menor medida. Es evidente que la configuración del terreno tiene gran incidencia en el Diseño Arquitectónico del Proyecto.

El éxito de la tarea profesional ha de depender en gran medida de la información relacionada con la morfología del terreno para lograr un resultado óptimo.

Para llegar a un conocimiento cabal del terreno, hoy en día se utilizan los "Modelos Digitales" que se realizan a partir de levantamientos planialtimétricos. Tales levantamientos se hacen, utilizando instrumental topográfico diverso, según sean las características del sitio y la finalidad pretendida. En general se persiguen dos objetivos: el trazado de planos con curvas de nivel y la aplicación del modelo digital al proceso de diseño mediante sistemas CAD que permiten no solo diseñar como si el proyecto se emplazara directamente en el terreno real, sino también obtener imágenes fotorrealistas muy exactas.

Si la conformación del terreno es complicada, con grandes pendientes y desniveles, se requiere la aplicación del llamado "método taquimétrico", basado en el uso de instrumentos de precisión, como

lo son el teodolito, el taquímetro, la estación total y más modernamente los instrumentos de estación total y los sistemas de posicionamiento global (G.P.S.). (Ref. 1)

No obstante, también es posible en las primeras aproximaciones, utilizar otros equipos más sencillos como ya se expresó en el resumen del trabajo. Concretamente, nos referimos al uso de navegadores GPS. (Ref. 3)

El proyecto que se trata en este trabajo consiste en una casa de gran categoría ubicada a orillas del Lago Los Molinos, en un terreno muy accidentado con grandes pendientes. Se desarrolla en dos niveles, cuenta con piscina con horizonte infinito, cocheras para automóviles y embarcaciones.

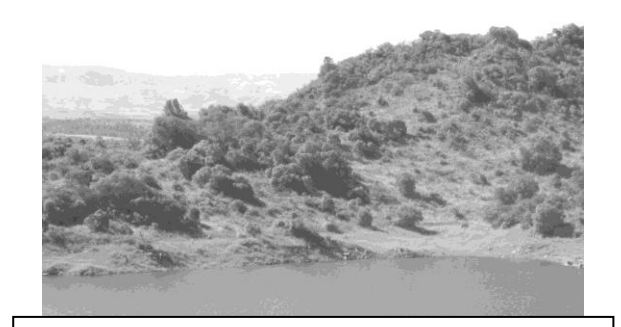

Fig. 1 - Fisonomía del terreno donde se emplaza el proyecto

# **2.- METODOLOGÍA**

A nivel de croquis preliminares y anteproyecto, lo que se trata, es de conseguir un modelo digital aproximado, realizado en forma expeditiva, mediante el uso de un equipo G.P.S. sencillo, es decir, un navegador. (Ref. 3 y 4)

En el trabajo realizado, se utilizaron equipos Garmin E-trex Vista cuyas características salientes son: a) una precisión horizontal del orden de tres metros, significando esto que un punto tomado puede encontrarse dentro de un circulo de 3 metros de radio con centro en el punto que se pretendió tomar; b) por tener un altímetro barométrico sensible al metro, las diferencias de altura registradas estarán dadas con una precisión de un metro en más o en menos.

Los pasos a seguir para realizar este levantamiento expeditivo como el propuesto son:

- Estudio de antecedentes (Planos, Aerofotogrametría, Fotografías Satelitales, etc.)
- Reconocimiento del sitio a levantar para planificar el levantamiento.
- Levantamiento propiamente dicho. (Tarea de campo)
- Obtención del Modelo Digital del Terreno y del Plano Topográfico con curvas de nivel.

## **3.- DESARROLLO**

Luego de haber estudiado los antecedentes disponibles y de reconocer el terreno, se comienza levantamiento propiamente dicho. Para ello, se deben conocer las funciones básicas que permitan la operación del equipo G.P.S. El operador debe ser capaz de registrar el recorrido (track) a través de una serie de puntos (track points) que definen la huella que se va recorriendo. Para ello, solo es necesario encender el equipo y emprender la marcha por el lugar que quiere levantarse. La otra operación es registrar puntos particulares a elección del operador (way points) a los cuales puede darse un nombre particular que lo identifique (Ej.: árbol, arroyo, esquinero, etc.).

El procedimiento de selección de los puntos a levantar (way points) se ajustará a las recomendaciones usuales para *levantamientos topográficos de configuración* (Ver Ref. 1; Cap. 16). Es recomendable complementar la recolección de datos de campo con un croquis y con fotografías digitales, tecnología que hoy se encuentra sumamente accesible. Esto va a ser de indudable valor para interpretar los datos posteriormente.

Finalizado el trabajo de campo, deben transferirse los datos del equipo GPS a la PC. Los autores han utilizado el programa MapSource (Ref. 5 y 6)

En líneas generales, lo que la experiencia de los autores sugiere, es hacer un primer paso consistente en guardar el archivo generado en MapSource como archivo de texto, es decir un archivo con extensión " txt"

Con la lista de coordenadas de los puntos que se tomarán como nodos del modelo digital del terreno, se recurre al uso de los programas específicos para la creación de dicho modelo. Los autores han utilizado "TopoCal", "Autodesk Land" y "Autodesk Civil".

Dichos programas proveen las herramientas necesarias para poder ajustar el modelo digital a la realidad. Requieren que el usuario realice una intensa práctica para poder familiarizarse con todas las posibilidades de creación y edición.

El punto saliente a destacar es la compatibilidad entre estos programas y el popular AutoCAD. Al exportar los datos ya procesados al AutoCAD se tendrá el modelo digital espacial compuesto de "placas" triangulares que constituyen la superficie del modelo digital. Nótese que estos "triángulos en el espacio" tendrán sus vértices en los puntos seleccionados para constituir los nodos, de allí la fundamental importancia de su correcta elección.

Las curvas de nivel serán trazadas en base al modelo obtenido. Los programas permiten una selección de parámetros muy variada, como equidistancia, suavizado, colores, etiquetas, etc. En el AutoCAD las curvas de nivel se presentarán como "polilíneas" que se ubicarán en el espacio.

El modelo de AutoCAD puede exportarse a "3D-Max" o "Sketch Up" para su renderizado y presentación fotorrealística.

Si bien la creación del modelo digital es prácticamente automática, en todos los casos y con todo el software, el operador debe aportar como dato fundamental, las "líneas estructurales" es decir, las líneas de vaguada y las líneas divisorias de agua principalmente. Para ello es imprescindible que el trabajo de campo sea realizado cuidadosamente, y que los puntos que definen estas líneas estructurales sean convenientemente individualizados. El proceso de creación del modelo permite ir ajustando estos aspectos e ir viendo el resultado obtenido, hasta que sea satisfactorio.

Una vez aceptado el modelo digital, se trazó un plano topográfico con curvas de nivel que sirvió de partida para los lineamientos generales del anteproyecto, tal como la definición del destino de los distintos sectores del predio y la traza preliminar de las calles vehiculares y peatonales internas.

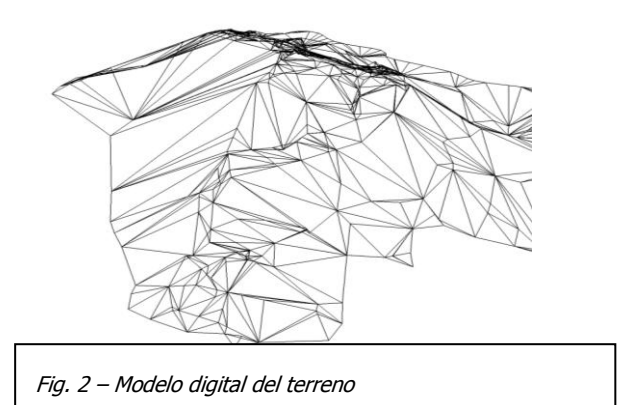

El levantamiento expeditivo permitió ubicar el emplazamiento más conveniente de la obra y la realización del Diseño Geométrico de los Caminos de Acceso. Para ello se utilizó el plano con curvas de nivel obtenido en dicho levantamiento.

La consigna de este diseño geométrico fue lograr un trazado con una pendiente máxima del 10% que permitiera el ingreso de vehículos, tanto automóviles, como camionetas y camiones pequeños, para la ejecución de las obras. Además, por razones ambientales se quería preservar los árboles autóctonos y evitar el uso de explosivos.

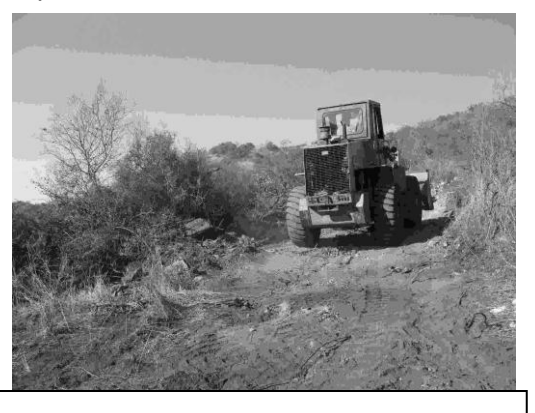

Fig. 3 – Construcción de acceso vehicular

Es así que el trabajo de construcción se exclusivamente con equipo mecánico, sin hacer voladuras de roca. Evidentemente, para lograr esto, el diseño del trazado tuvo que modificarse levemente en algunos puntos a medida que se avanzaba con la ejecución.

Como conclusión, puede decirse que es posible trabajar muy bien proyectando trazados de caminos de servicio a partir del modelo digital obtenido por métodos expeditivos, y ajustándolos durante su ejecución.

Una vez concluida la construcción de accesos y elegida la posición en la que se ubicará el proyecto, se procedió al estudio del sitio utilizando instrumental topográfico de precisión, en este caso una estación total Ruide RTS 860-R. (Ref. 7)

Es importante señalar que este proyecto a que se refiere el presente trabajo, es de autoría de los Arquitectos Alejandro Mazzalay y Germán González.

Precisamente, el Arq. Germán González, tuvo participación activa en la tarea de medición con estación total, siendo él mismo quien seleccionó los puntos que constituyeron el levantamiento, sobre la base de tener ya hecha una somera idea de lo que se proyectaría.

Esta participación del profesional encargado del proyecto en esta tarea de topografía tiene muchísimas ventajas para el proyectista, fundamentalmente por tomar un conocimiento preciso del terreno, indispensable para el Diseño Arquitectónico, que involucra todas aquellas particularidades que influirán en el resultado, por ejemplo, visuales, orientaciones, pendientes, escurrimiento

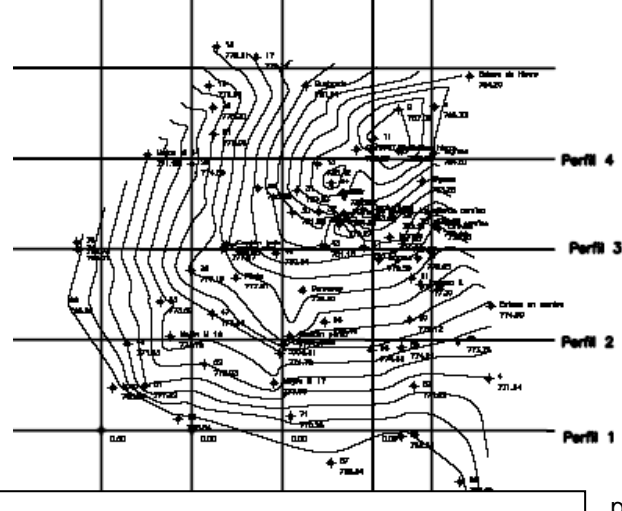

Fig. 4- Plano con curvas de nivel y perfiles obtenido con el softwareTopoCal

de agua, presencia de árboles, afloramientos rocosos, entre muchos factores más.

La técnica del levantamiento con estación total y la generación del modelo digital del emplazamiento de la obra, pueden resumirse como sigue.

El levantamiento de precisión debe quedar vinculado con el

levantamiento expeditivo hecho en primer término. Esto se consigue tomando puntos comunes, por ejemplo en este caso, los límites de la mensura del terreno, que en el emplazamiento de esta obra lo constituyen los mojones que limitan el predio con el Lago Los Molinos, los cuales se encuentran georreferenciados.

La estación total, ubicada en una estación, y convenientemente orientada,

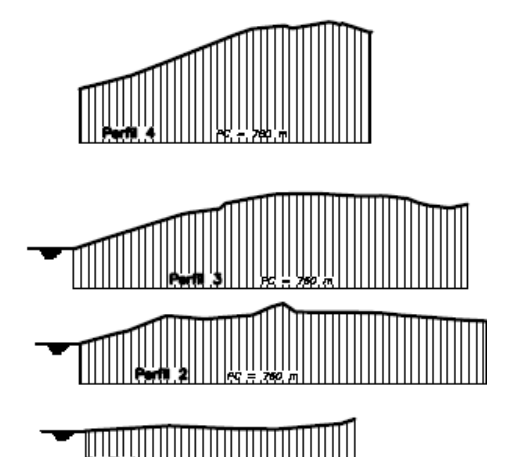

permite al operador obtener directamente las coordenadas tridimensionales de cada punto que se tome.

Este modelo de estación total permite directamente grabar en una memoria externa no solo las coordenadas de los puntos levantados, sino también un archivo de intercambio de dibujos (DXF) por lo que el procesamiento posterior es sencillo.

El software utilizado fue Topocal. (Ref. 6) Sin entrar en mayores detalles, Topocal permite además de crear el modelo digital, realizar el trazado de perfiles del terreno en cualquier dirección a elección, incluso a lo largo de polilíneas de varios tramos, capacidad que lo hace muy eficiente para realizar el desarrollo del proyecto en forma armónica con la configuración del terreno.

De esta forma, una vez concebidos los lineamientos principales y desarrollado el proyecto, los Arquitectos Alejandro Mazzalay y Germán González, con la colaboración del Sr. Leandro Bono, estudiante avanzado de Arquitectura realizaron la maqueta digital del proyecto, colocando el modelo tridimensional del proyecto sobre el modelo digital del terreno. Se pudo corroborar una coincidencia aceptable entre los modelos obtenidos en forma expeditiva y el obtenido por método preciso.

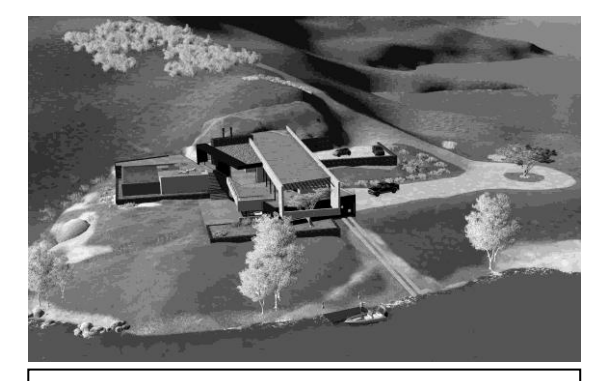

Fig. 4- Imagen obtenida con LUMION del proyecto ejecutivo sobre el terreno.

Finalmente, a los fines de la presentación del proyecto al comitente se realizó una animación mediante el software Lumion, (Ref. 9) que sintetiza el trabajo de Diseño Arquitectónico que es posible realizar hoy en día aplicando las últimas tecnologías disponibles.

### **CONCLUSIONES**

La aplicación de las nuevas tecnologías disponibles puede dar respuesta rápida y económica a situaciones como las planteadas en este trabajo, ya sean en el ámbito profesional o académico. Los resultados están a la vista. Es importante que los profesionales, especialmente Arquitectos e Ingenieros<br>relacionados con el estudio de relacionados con el estudio de emprendimientos de cierta envergadura consideren la aplicación de estos procedimientos hoy al alcance de la mano. Igualmente, los alumnos de Ingeniería y Arquitectura pueden contar con una excelente herramienta para hacer más realistas sus trabajos relacionados con proyectos y tesis de grado.

## **AGRADECIMIENTOS**

Al Prof. Arq. Roberto Ferraris, por su constante apoyo a nuestro equipo.

Al Arq. Germán González y al Sr. Leandro Bono por su importante colaboración con este trabajo

## **REFERENCIAS**

#### **Libros:**

[1] WOLF & BRINKER (2000) Topografía – Ed. Alfaomega

[2] WHITE, NICOLÁS (1999) Clases de Topografía – Edición Provisoria – FAUDI – Universidad de Córdoba.

#### **Ponencias:**

[3] **Modelos Digitales del Terreno por Métodos Expeditivos para Estudios Preliminares**; Del Boca, Jorge; Del Boca, Ricardo; Mazzalay, Alejandro. VIII Congreso Nacional de Profesores de Expresión Gráfica en Ingeniería, Arquitectura y Carreras Afines - 2011

[4] **Modelos Digitales del Terreno Aplicados al Diseño Arquitectónico**; Del Boca, Jorge; Del Boca, Ricardo; Mazzalay, Alejandro. Congreso Internacional de Diseño - 2012

#### **Manuales:**

[5] MapSource – User's Manual and Rererence Guide – Garmin Ltd. Aug. 2003

[6] GARMIN eTrex HC series – Owner's Manual - Garmin Ltd. 2007

[7] RUIDE RTS-860 R – User Manual – Ruide Surveying Instrument – Jan. 2012

## **Software:**

[8] TOPOCAL – Cálculo Topográfico <http://www.topocal.com/>

[7] LUMION - 3D architectural visualization <http://lumion3d.com/>